## Module of Information and communication technology (ICT)

## TP 02

- 1) By using the models of word write CV. And save it.
- 2) Open a new Word document.
	- a. Insert a table with 5 columns and 4 rows.
	- b. Enter the data below into this table.

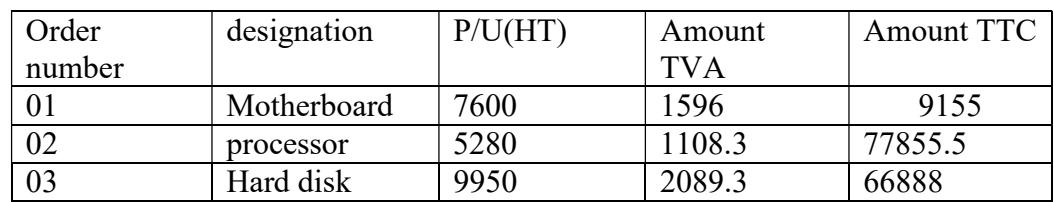

c. Draw the following table :

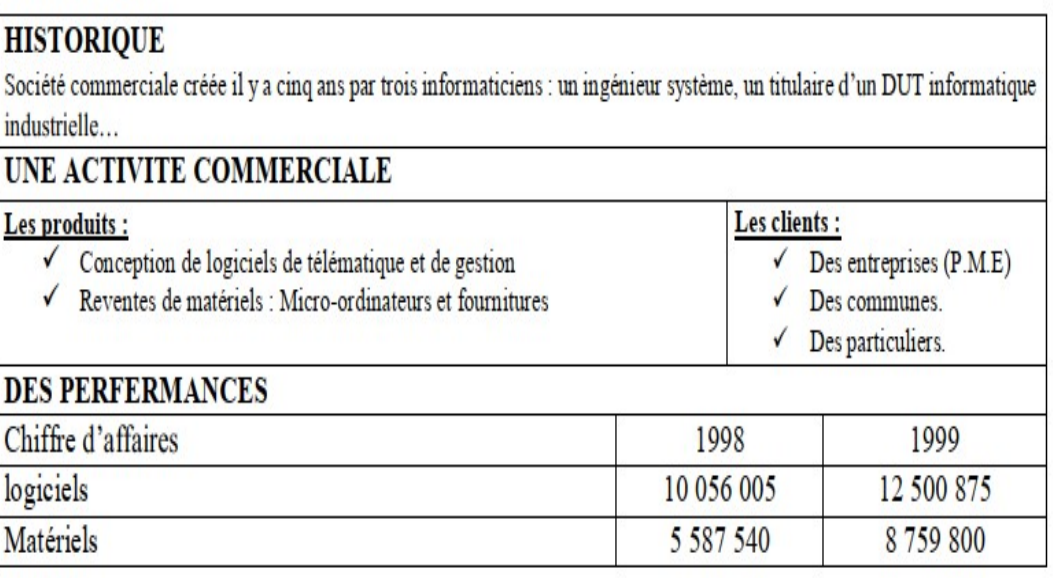

- 3) Save your work to your folder.
- 4) Save your work another time with the name "Exercise 2-B"